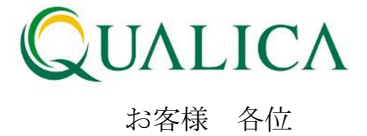

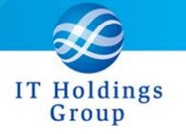

平成 25 年 5 月 26 日 クオリカ株式会社 アトムズ室

## AToMsQube EXCEL マクロ変更のお知らせ

拝啓 皆様におかれましては、ますますご健勝のこととお慶び申し上げます。 日頃より、弊社製品をお引き立ていただき厚くお礼申し上げます。

5 月 26 日リリースのバージョンアップにおいて、各アップロード時の CSV ファイルレイアウト が拡張されます。下記のマクロをお使いの場合は、5 月 26 日以降に本書記載の御対応を頂けます ようお願いいたします。

<対象>

登録データ作成マクロ AToMsQube\_InputDataMakeMacro(ver10.8).xls

記

1.EXCEL マクロファイルを最新版へ差し替える場合

2. 既存の EXCEL マクロファイルを引き続きご利用される場合

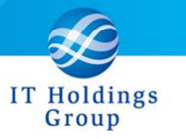

## 1. EXCEL マクロファイルを最新版へ差し替える場合

- ① 最新版マクロを、オンラインマニュアルよりダウンロードしてください。 http://atoms-demo.qualica.co.jp/atomswiki/ja/index.php?ATOMS\_TOOL
	- 登録データ作成マクロ 従来(5 月 25 日まで): AToMsQube\_InputDataMakeMacro(ver10.8).xls 又は、AToMs\_Qube 登録データ作成マクロ.xls
		- 今後(5 月 26 日以降): AToMsQube\_InputDataMakeMacro(ver10.9).xls
- ② 新規ファイルに対して、従来 EXCEL マクロに定義していた内容を反映してください。

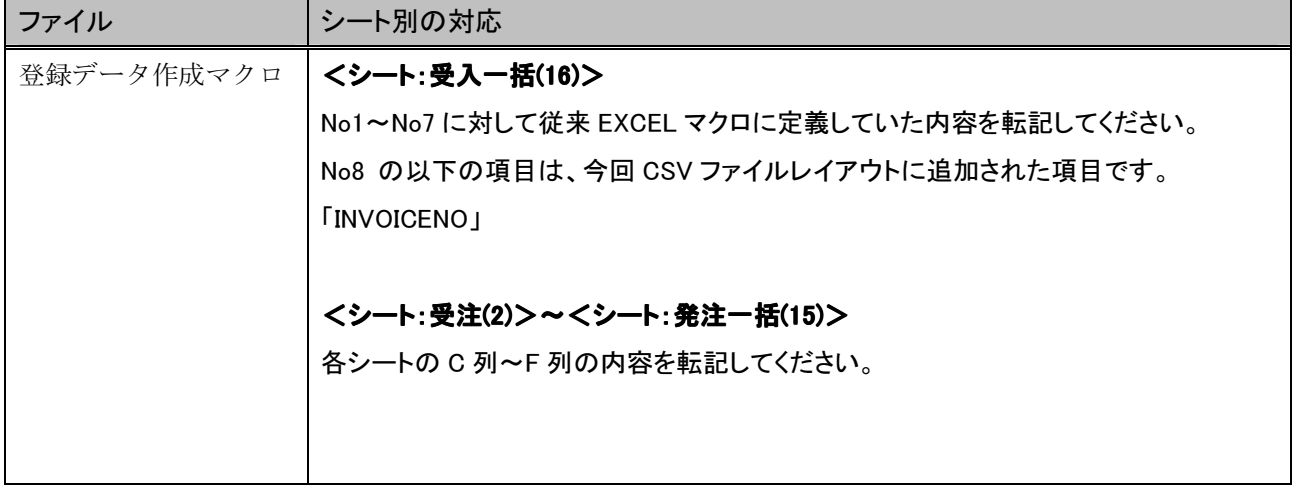

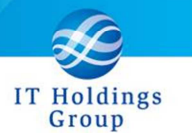

## 2. 既存の EXCEL マクロファイルを引き続きご利用される場合

現在ご利用頂いている EXCEL マクロを継続使用される場合は、5 月 26 日以降において、下記手 順を実施した上で御利用ください。

- ① 最新版マクロを、オンラインマニュアルよりダウンロードしてください。 http://atoms-demo.qualica.co.jp/atomswiki/ja/index.php?ATOMS\_TOOL
	- 登録データ作成マクロ

AToMsQube\_InputDataMakeMacro(ver10.9).xls

② 従来 EXCEL マクロに対し、上記ダウンロードした新ファイルから追加項目分を転記してく ださい。

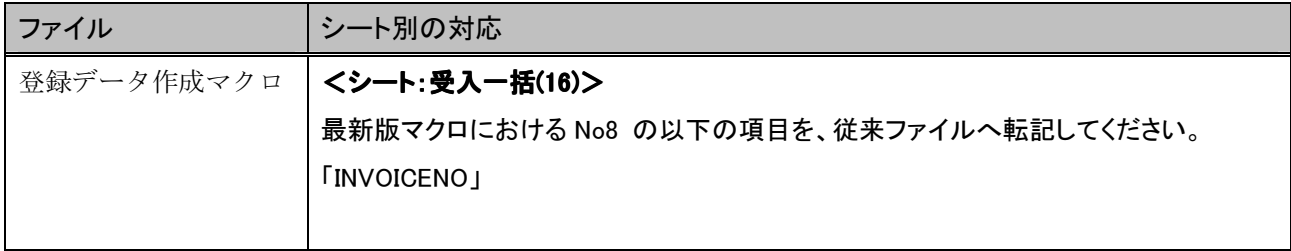